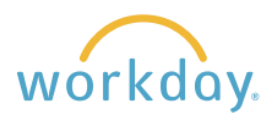

Follow the steps below in order to change your name in Workday. You can change your legal name, and also change the preferred name you wish to have used in Workday separate from needing to change it legally.

## **Changing Legal Name**

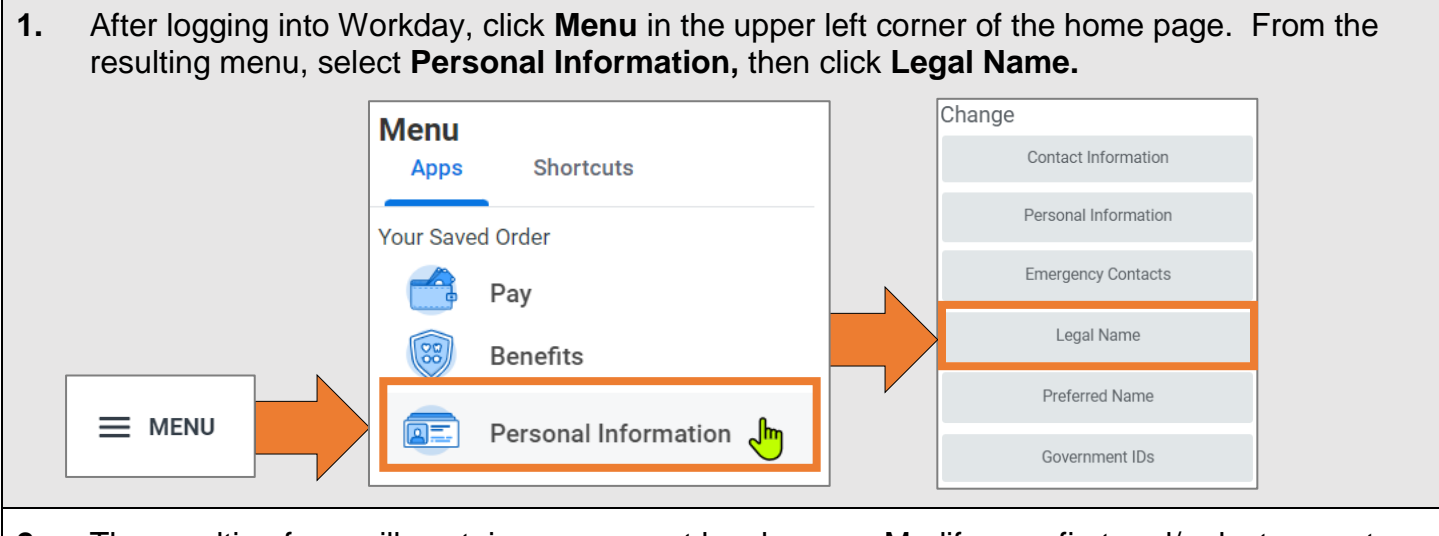

**2.** The resulting form will contain your current legal name. Modify your first and/or last name to reflect the change. Go to the Attachment section and upload your new social security card as proof of your legal name change.

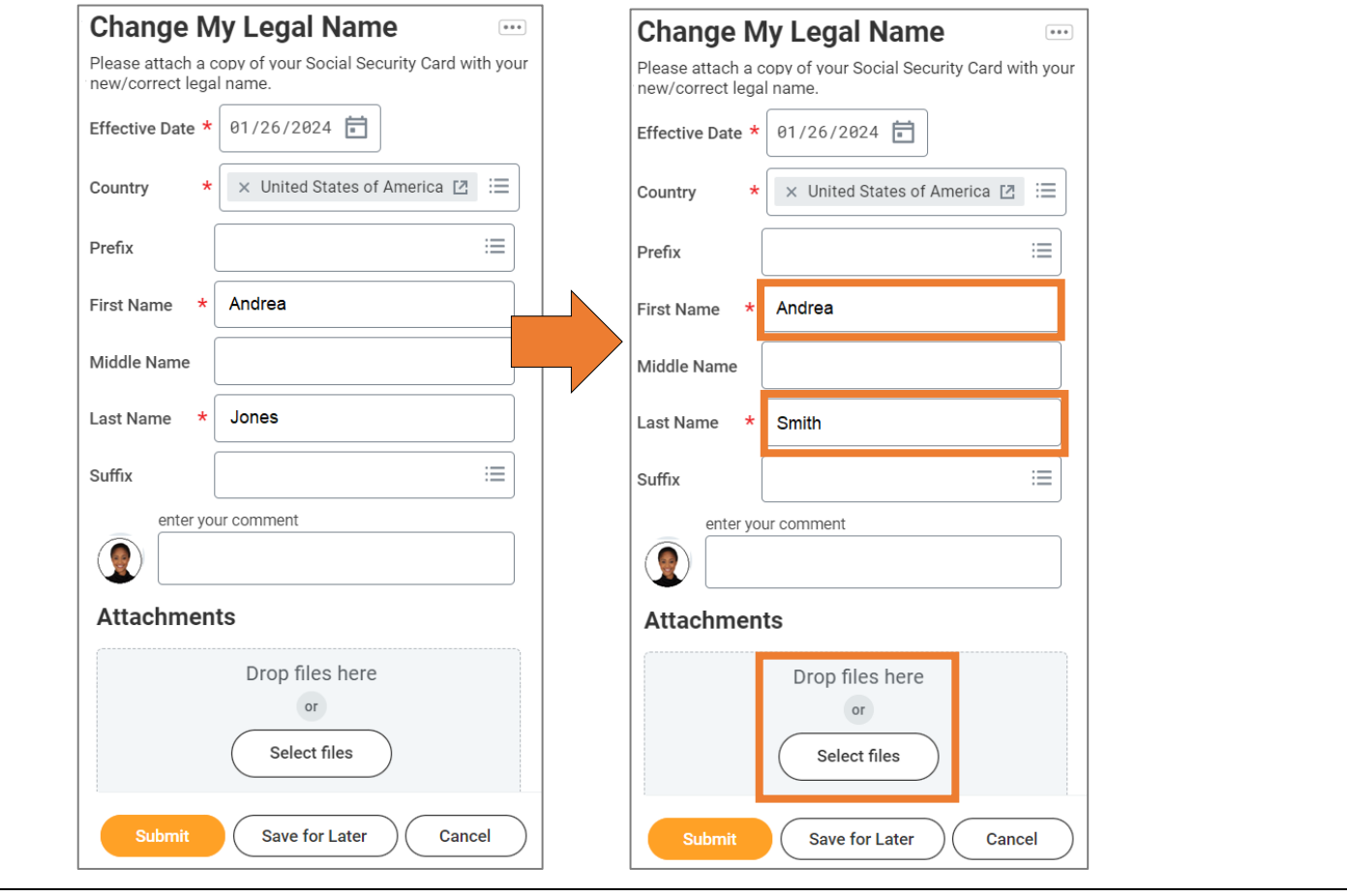

 $\blacksquare$ 

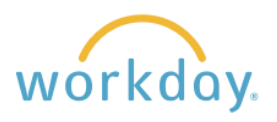

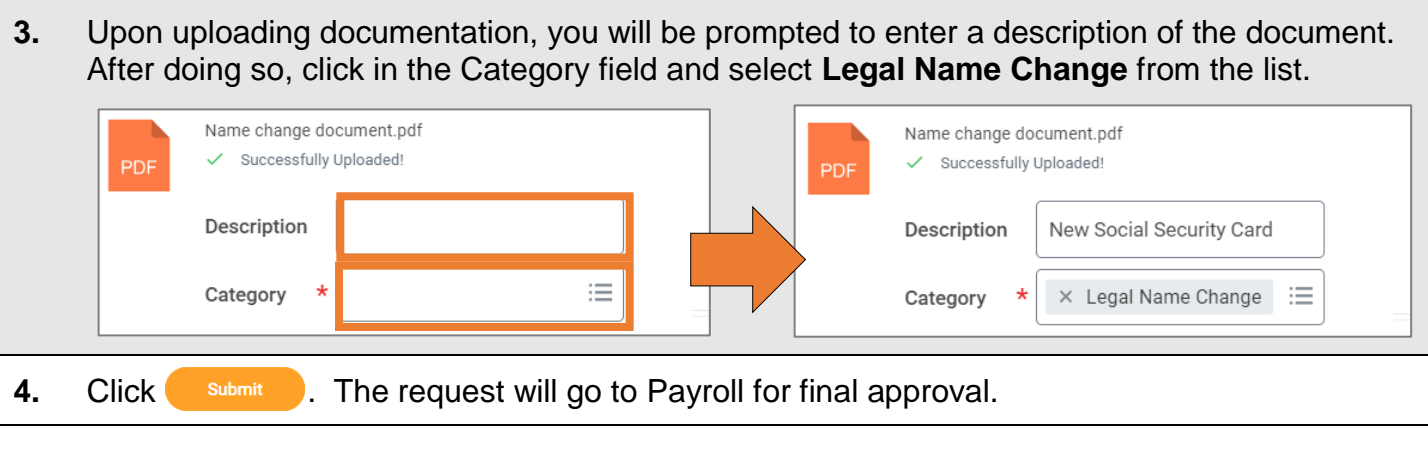

## **Changing Preferred Name**

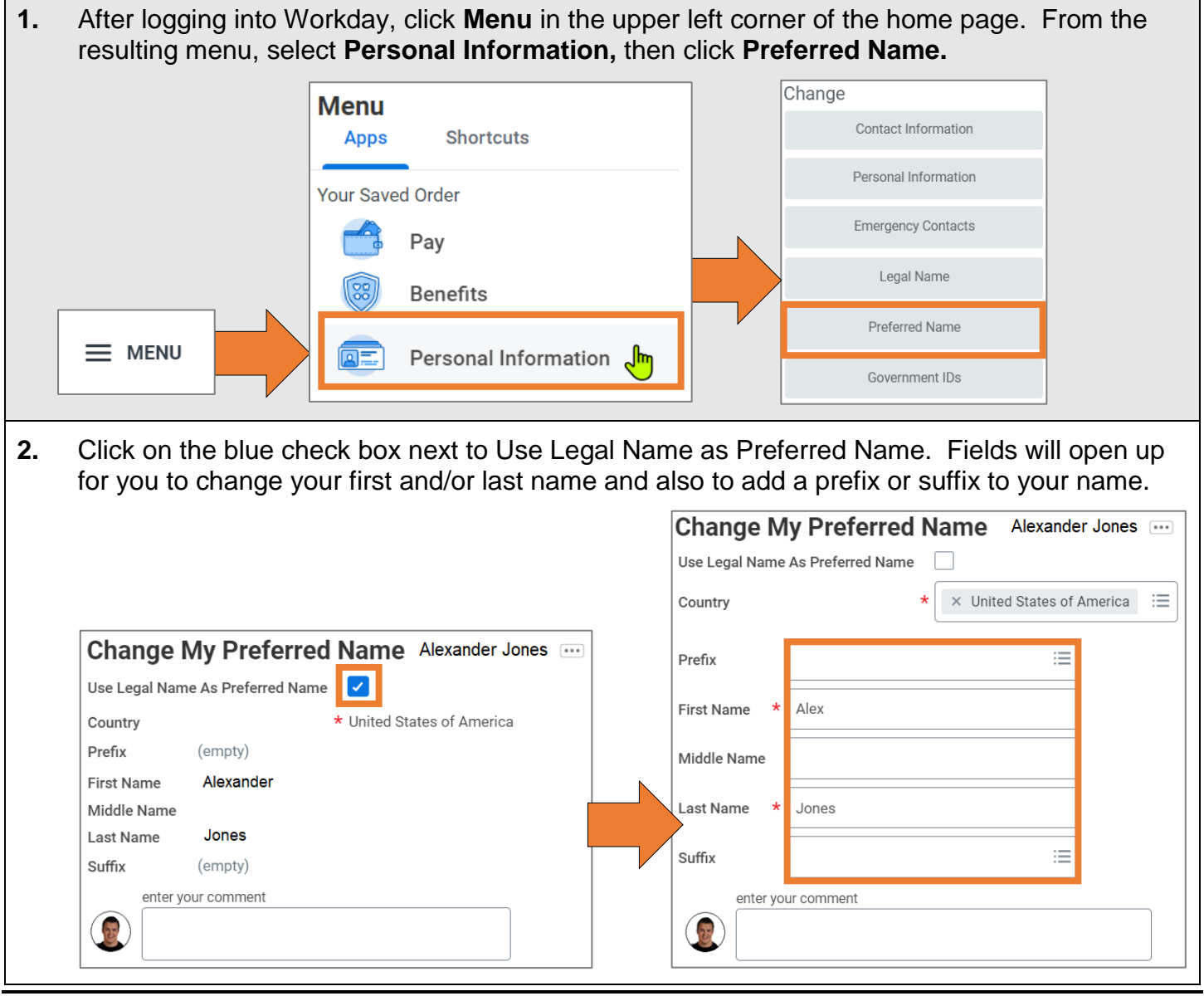

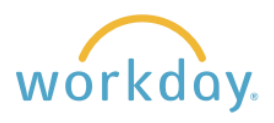

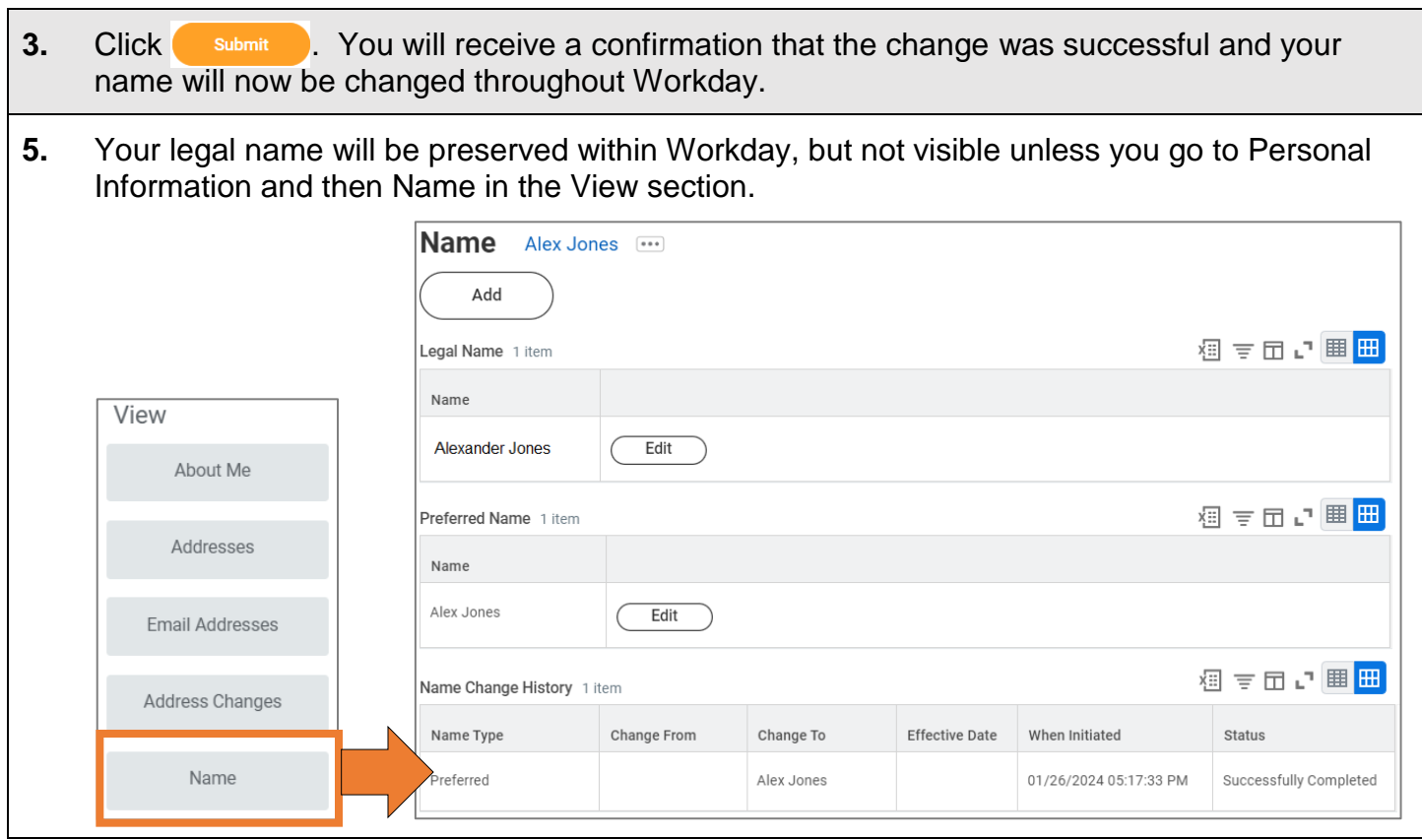